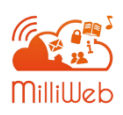

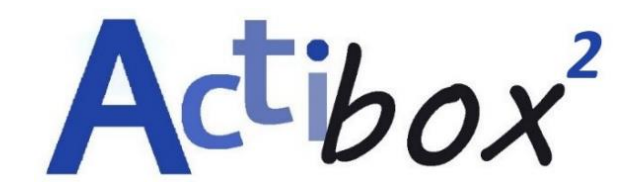

## Se connecter à un compte élèves

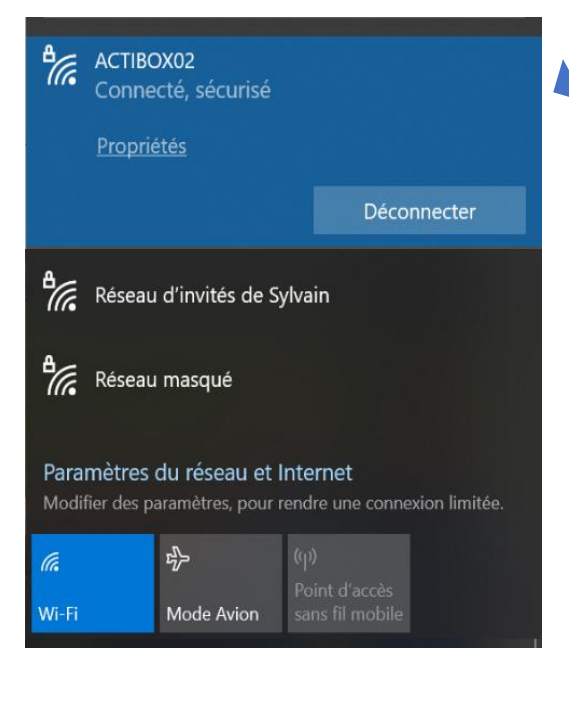

## **ETAPE 1**

METTRE EN ROUTE L'ACTIBOX ET CONNECTER SON PC OU SA TABLETTE SUR LE RESEAU DE L'ACTIBOX.

## **MOT DE PASSE : millibox!**

*Astuce : vous pouvez aussi vous connecter à ce réseau en scannant le QR code qui se trouve sous l'actibox.*

## **ETAPE 2**

SE RENDRE SUR SON NAVIGATEUR ET TAPER

L'ADRESSE SUIVANTE : **http://actibox/home**

 $\leftarrow$  $\rightarrow$  $\mathcal{C}$ ⋒ Q http://actibox/home

*Il est préférable d'utiliser Mozilla firefox. Vous pouvez ensuite mettre cette adresse en favori ou créer un raccourci.*

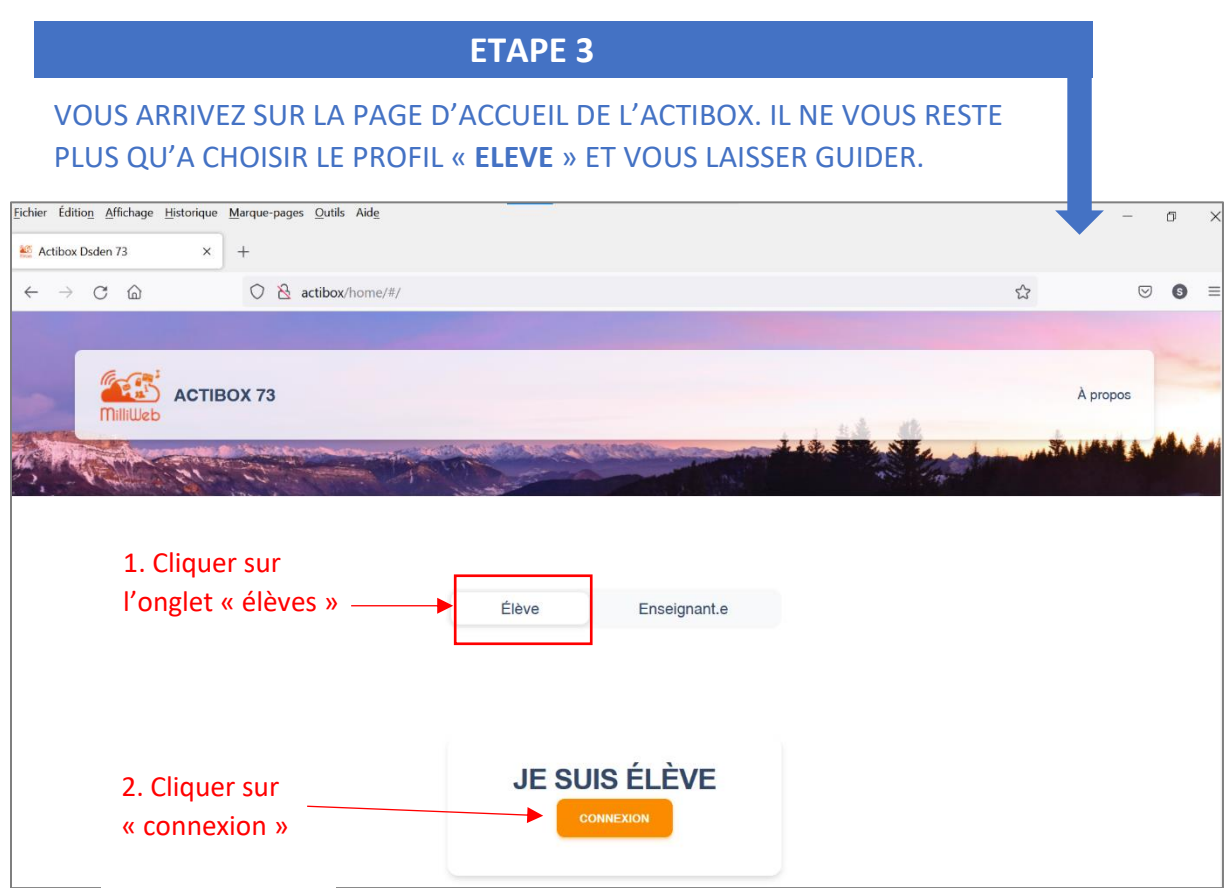